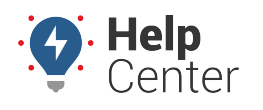

Link: https://help.gpsinsight.com/docs/using-the-driver-scorecard-report/ Last Updated: September 21st, 2023

The Driver Scorecard Report offers interactive graphs, summary totals, and detailed data providing insight into driver behavior from safety events in the form of a weighted score (A-F grade).

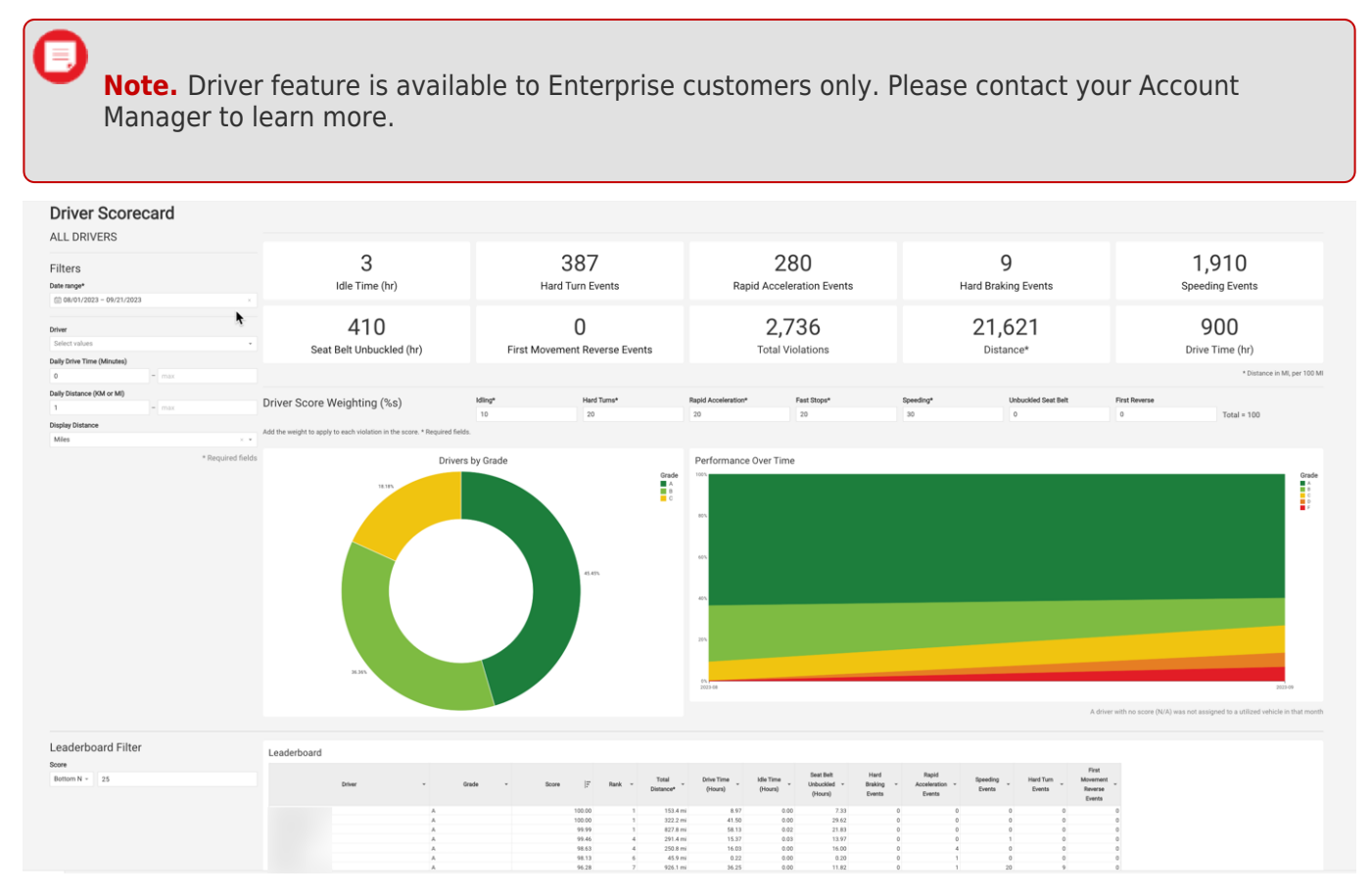

You may filter your selected report parameters after running the report directly from the report itself in the Portal. This includes selecting the date range, driver, and setting daily drive time in minutes (min and max), daily distance in miles or KM (min and max), and distance display (miles or KM). Furthermore, each section of the report offers additional filters.

#### **Summary Totals**

This section of the report provides violation event summary totals for the selected data source (driver and/or driver group) during the time frame specified for the following areas:

- $\bullet$  Idle Time (hr)
- Hard Turn Events
- Rapid Acceleration Events
- Hard Braking Events
- Speeding Events
- Seat Belt Unbuckled (hr)
- First Movement Reverse Events

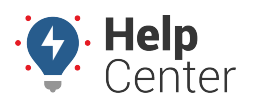

Link: https://help.gpsinsight.com/docs/using-the-driver-scorecard-report/ Last Updated: September 21st, 2023

- Total Violations
- Distance
- Drive Time (hr)

**Note.** If you have the Advanced Safety package for your account, the Seat Belt Unbuckled and First Movement Reverse Events is included in your scorecard report. If you do not have this package, the values will read as 0 and will not impact driver scores. If you would like to learn more about the Advanced Safety package, please contact your Account Manager.

All summary totals offer maximize element, download (CSV, Excel, or PDF), refresh data and copy to clipboard options.

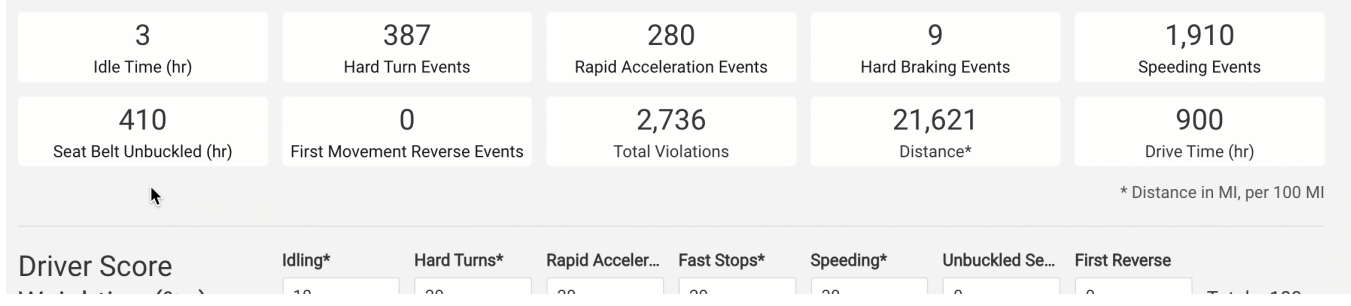

### **Interactive Graphs**

There are two interactive graphs offered in the report. Both graphs offer sort, maximize element, download (CSV, Excel, PNG, or PDF), and refresh options directly from each graph. The Drivers by Grade graph offers a filter option as well.

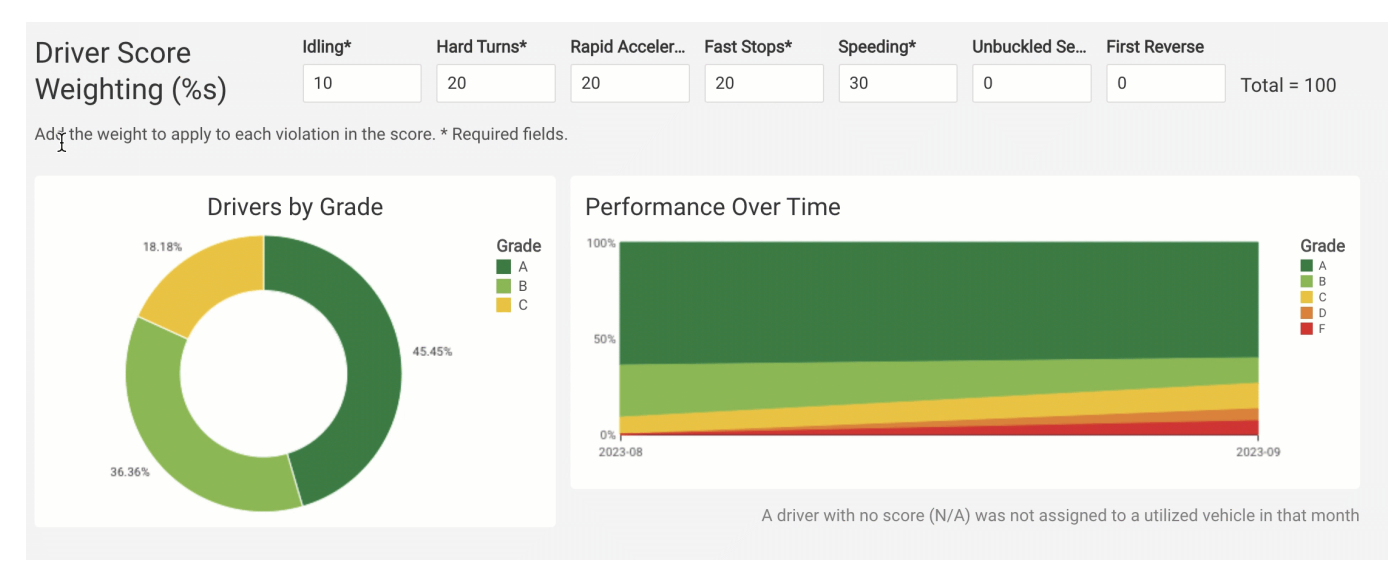

#### **Driver Score Weighting**

You can adjust the percentage weight for safety violation events to return results that encapsulate the driving behaviors you deem as risky.

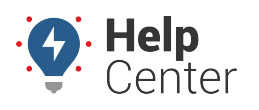

Link: https://help.gpsinsight.com/docs/using-the-driver-scorecard-report/ Last Updated: September 21st, 2023

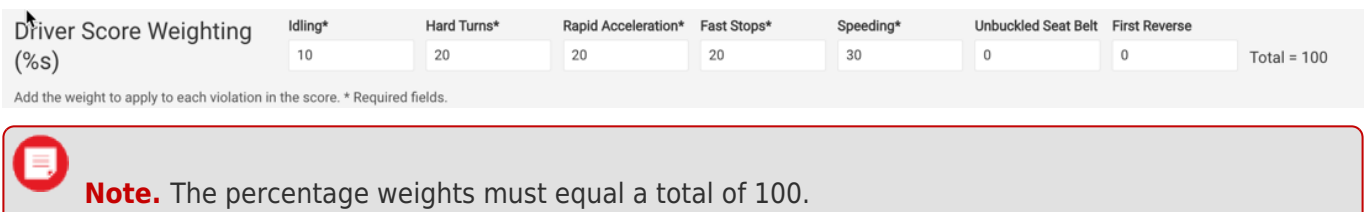

If you do not adjust the weight on the report, the following default weights are applied to each event category.

### **Default Driver Score Weighting**

ä,

The default weights for violation events and descriptions are as follows:

**Note.** The default weight for many of the violation events (unless specified below) are defined from your set device threshold configurations. To learn more about setting threshold configurations for your device, please refer to [Configuring Device Thresholds](https://help.gpsinsight.com/docs/configuring-device-thresholds/).

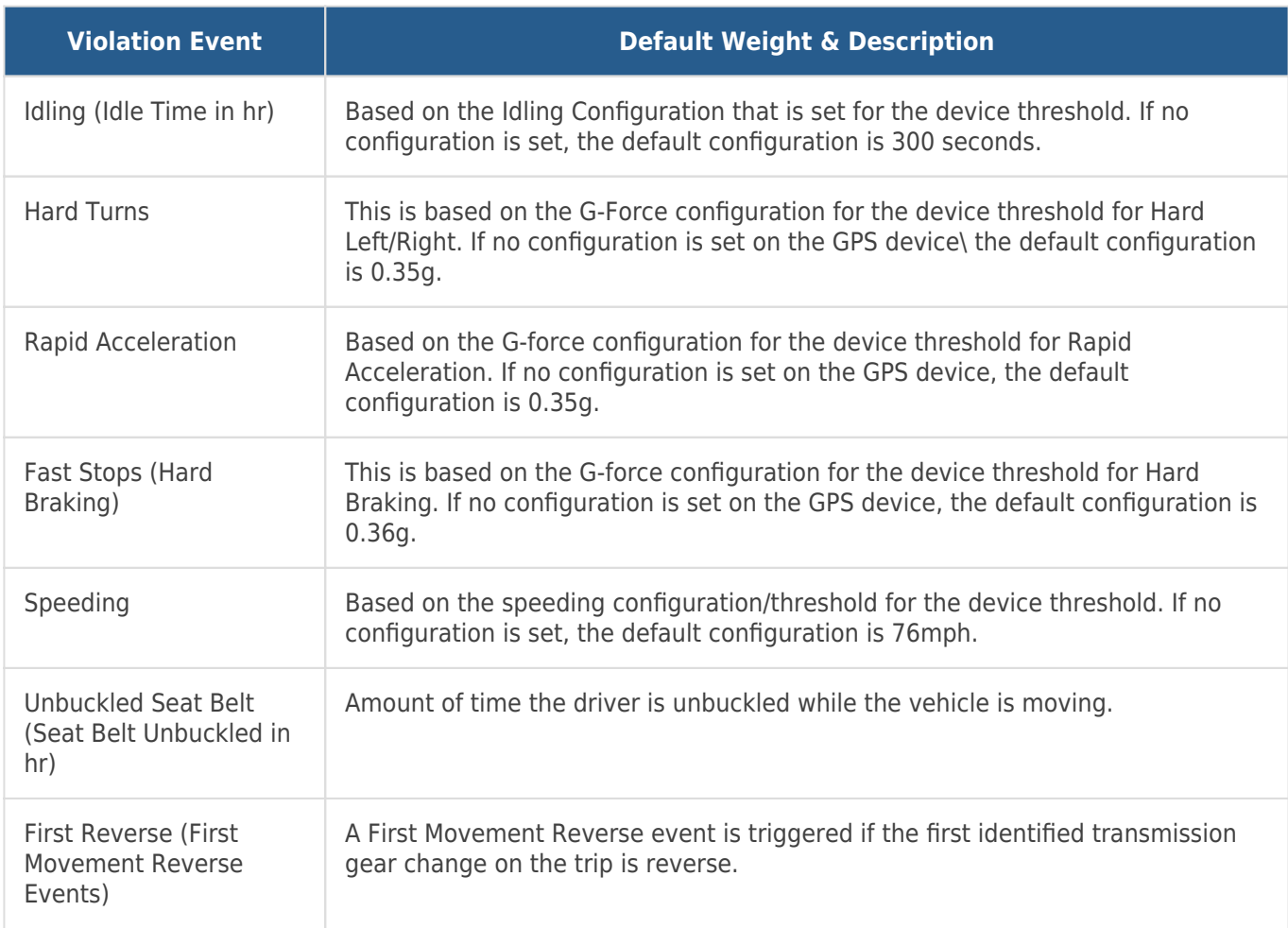

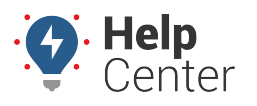

Link: https://help.gpsinsight.com/docs/using-the-driver-scorecard-report/ Last Updated: September 21st, 2023

### **Report Details**

The report details provides line items for Leaderboard and Violation Details by Month of the total number of violations for each driver and corresponding scores included in the report. Both sections offer filter, sort, maximize element, export (CSV, Excel, PNG, or PDF), and refresh options directly from each graph.

#### **Leaderboard Section**

The Leaderboard section shows your driver(s) as selected with the Data Source Selector by performance offering their corresponding grade, score, rank, drive time (hours), idle time (hours), seat belt unbuckled (hours), hard breaking events, rapid acceleration events, speeding events, hard turn events, and first movement reverse events. All columns can be sorted in ascending, descending, or custom order, and offer column details to view high-level data contained in the column. Additionally, a Leaderboard filter is available to filter by Top N (number), Bottom N (number), Top Percentile and Bottom Percentile.

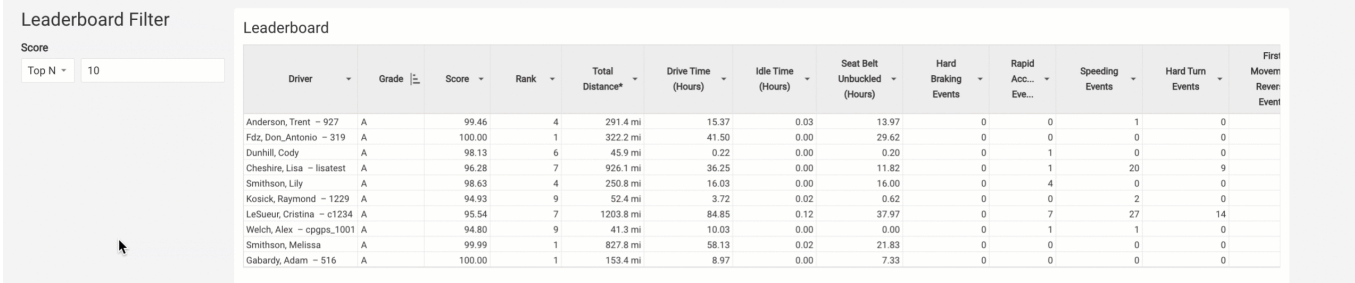

#### **Violation Details by Month Section**

The Violation Details by Month section shows your driver(s) as selected with the Data Source Selector by violation details offering the month, grade, score, total distance, drive time (hours), idle time (hours), seat belt unbuckled (hours), hard breaking events, rapid acceleration events, speeding events, hard turn events, first movement reverse events, total violations, first date, last date, and days driven. Additionally, driver and grade filters are available.

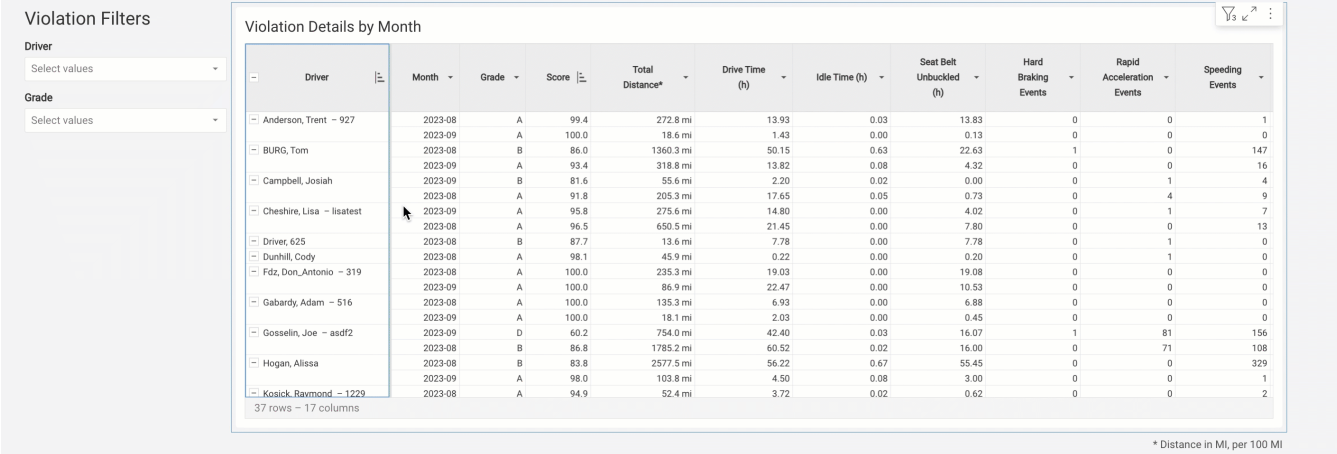

### **Exporting the Report**

This report can be downloaded as a PDF (Portrait or Landscape) in its entirety; however, please note that some of the available columns under the Vehicle Summary and Vehicle Events Report Details sections may be cut off

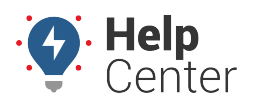

Link: https://help.gpsinsight.com/docs/using-the-driver-scorecard-report/ Last Updated: September 21st, 2023

#### due to the size of the columns.

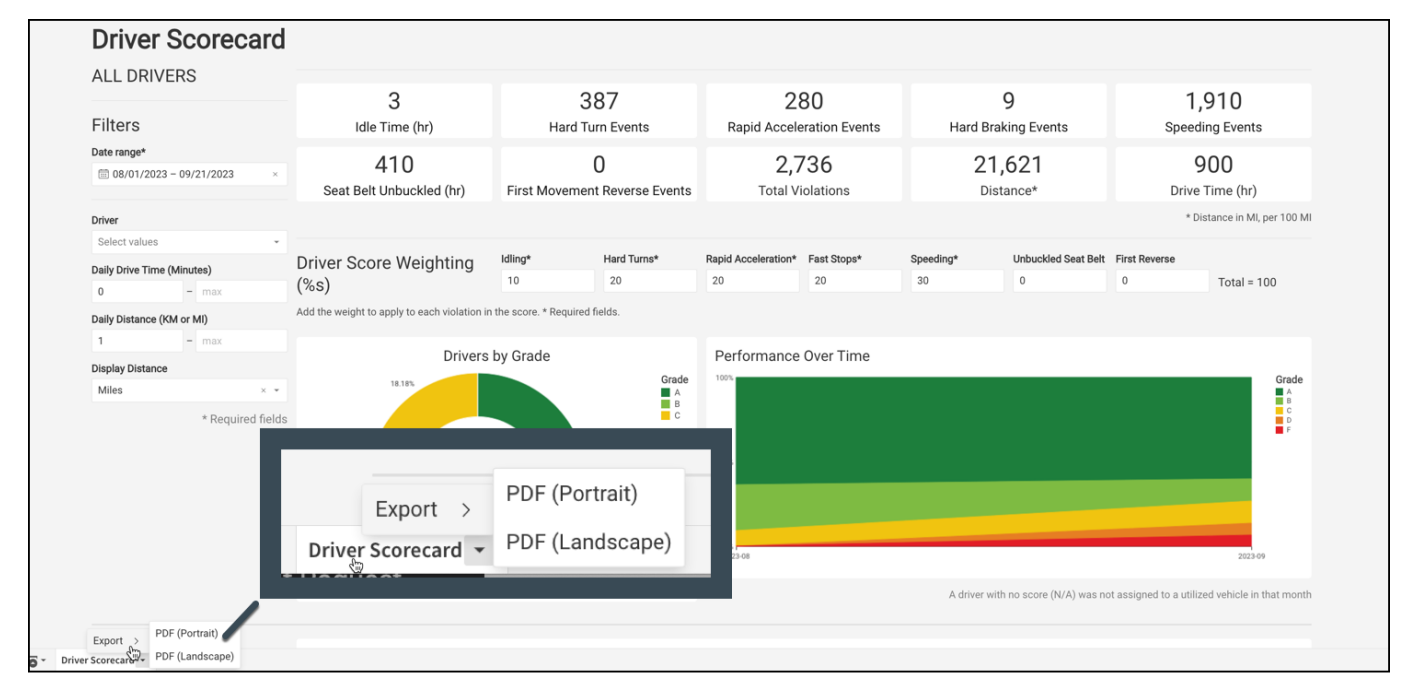

This report also offers the ability to export sections of the report individually. Each section can be exported in CSV, Excel, PDF or PNG formats.

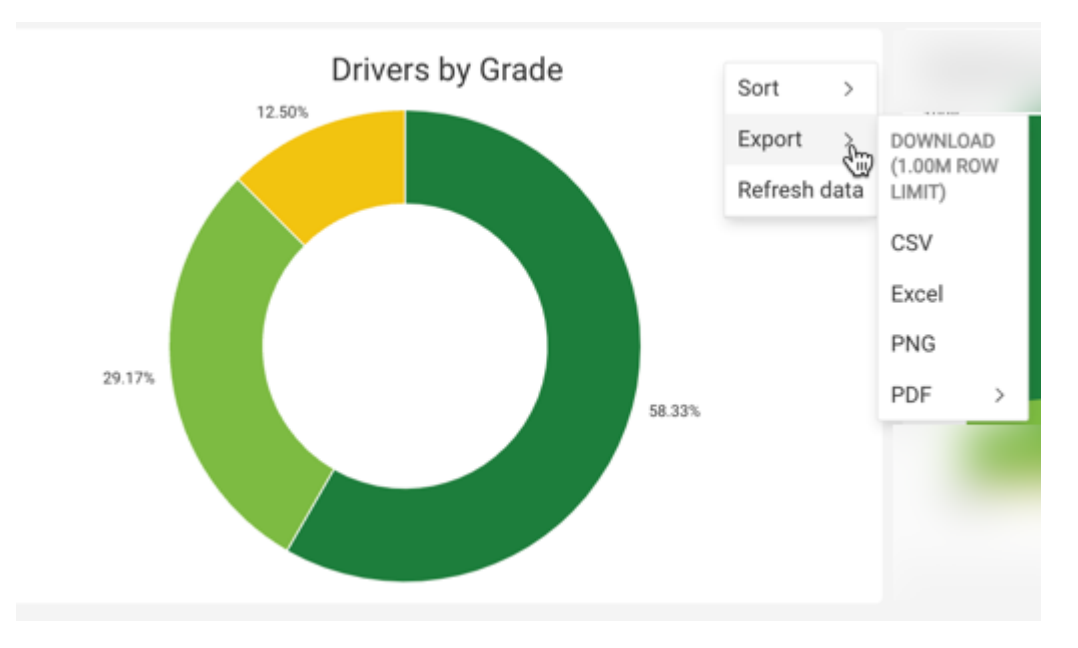